# Connected Papers (https://www.connectedpapers.com/)

Stichworte, DOI, URL oder Titel eines Papers eingeben

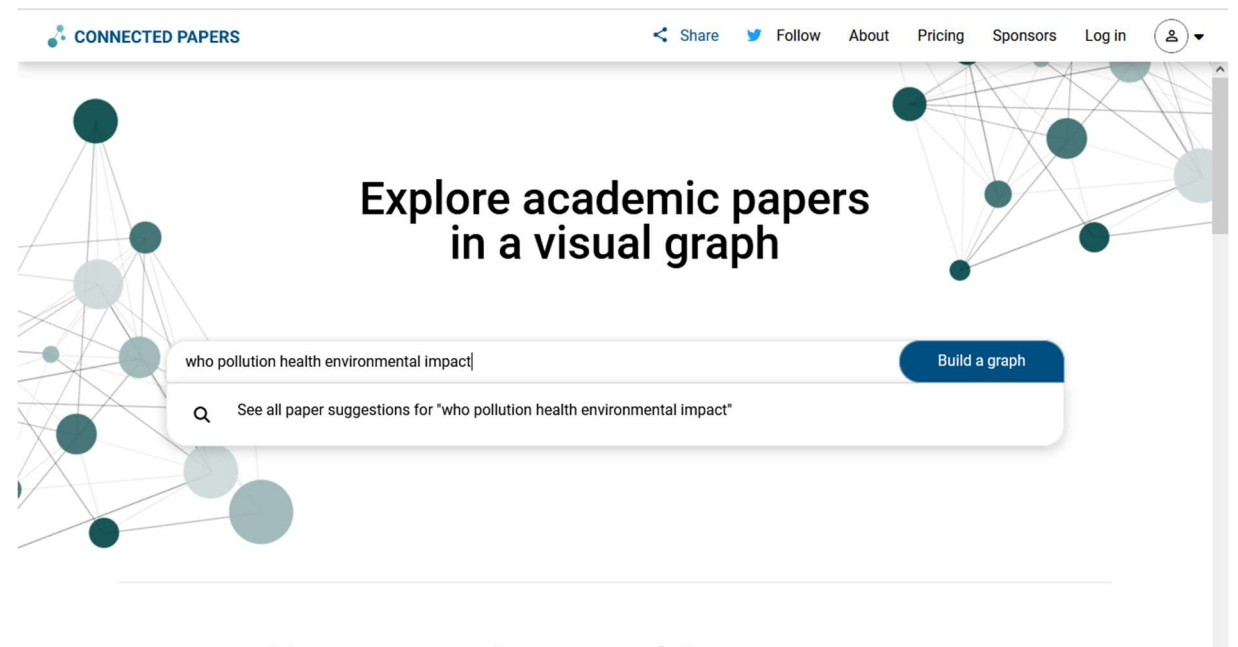

# You can use Connected Papers to:

Get a visual overview of a new academic field

Enter a typical paper and we'll build you a graph of similar papers in the field. Explore and build more graphs for interesting papers that you find - soon you'll have a real, visual understanding of the trends, popular works and dynamics of the field you're interested in.

### Es kommt eine Trefferliste, aus der man ein Paper auswählt.

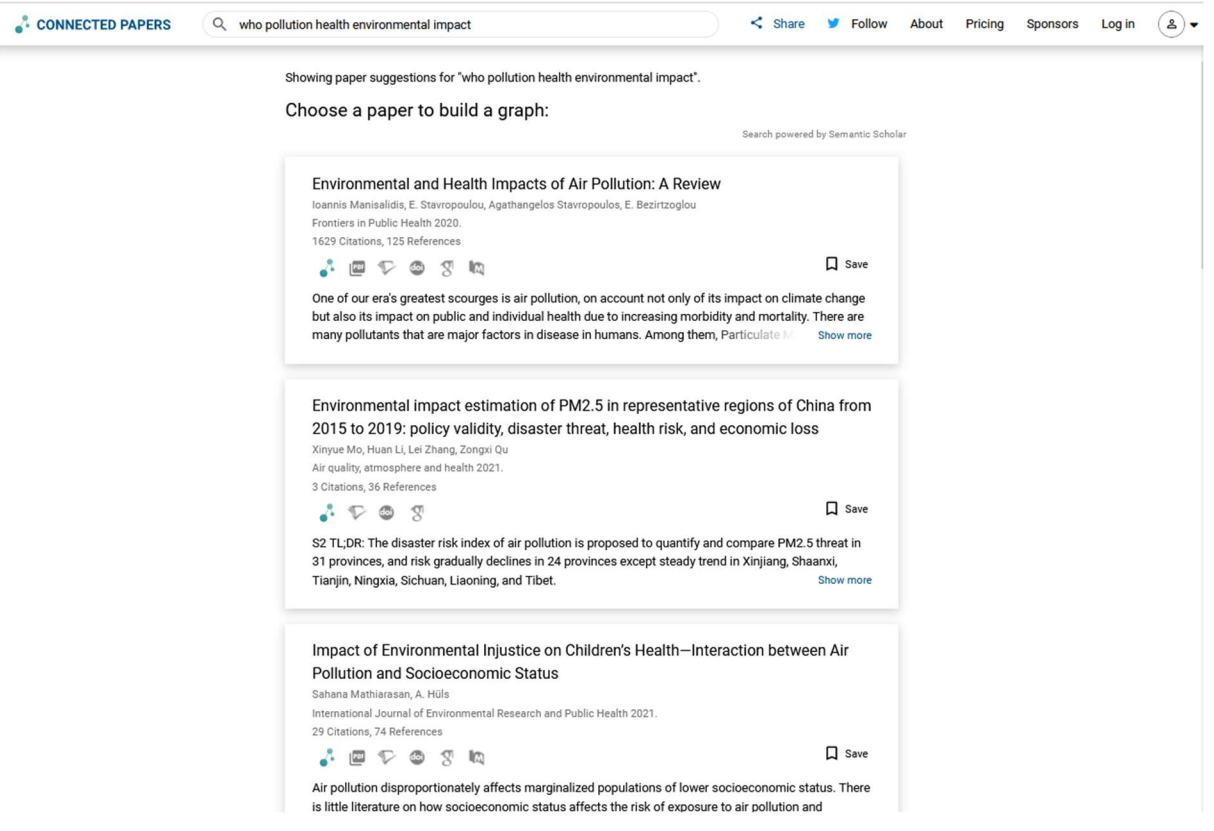

### Nachdem man ein Paper angeklickt hat, öffnet sich die graphische Darstellung.

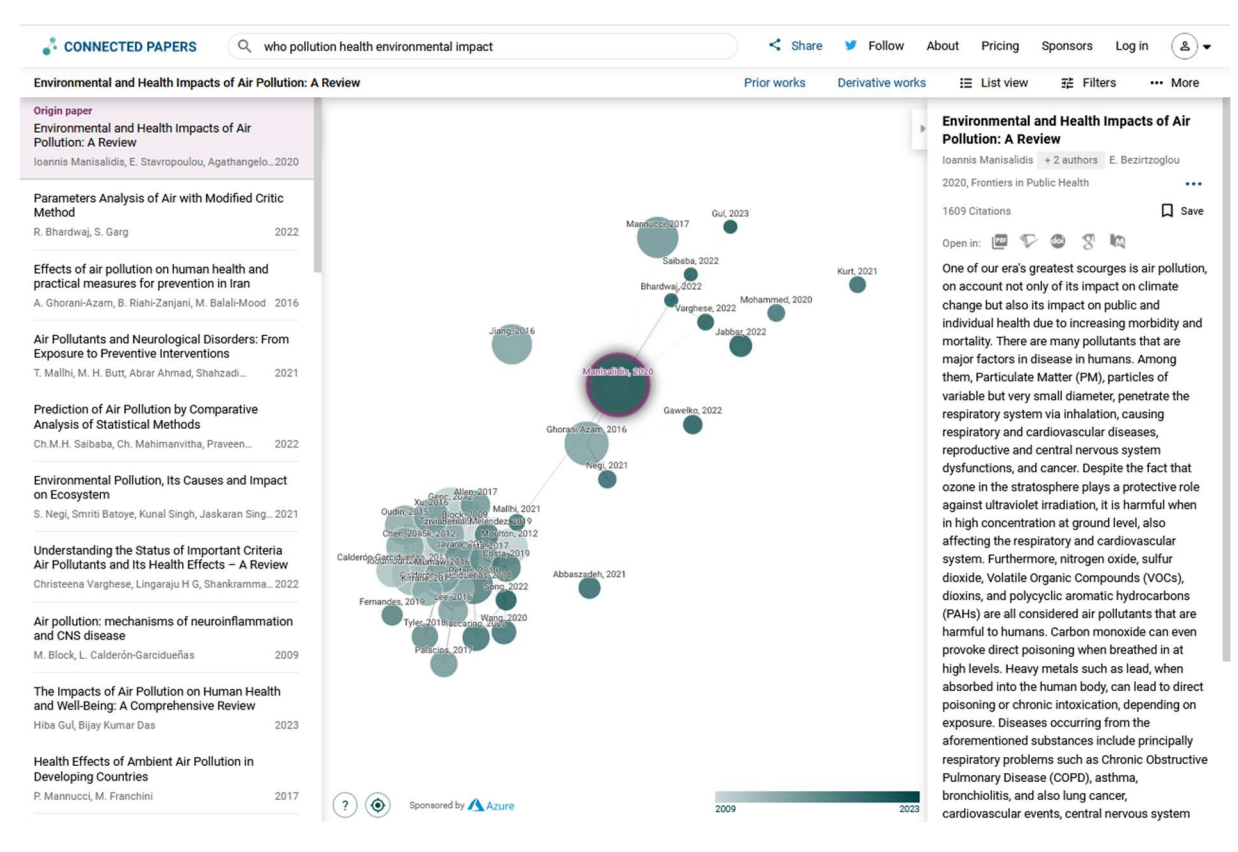

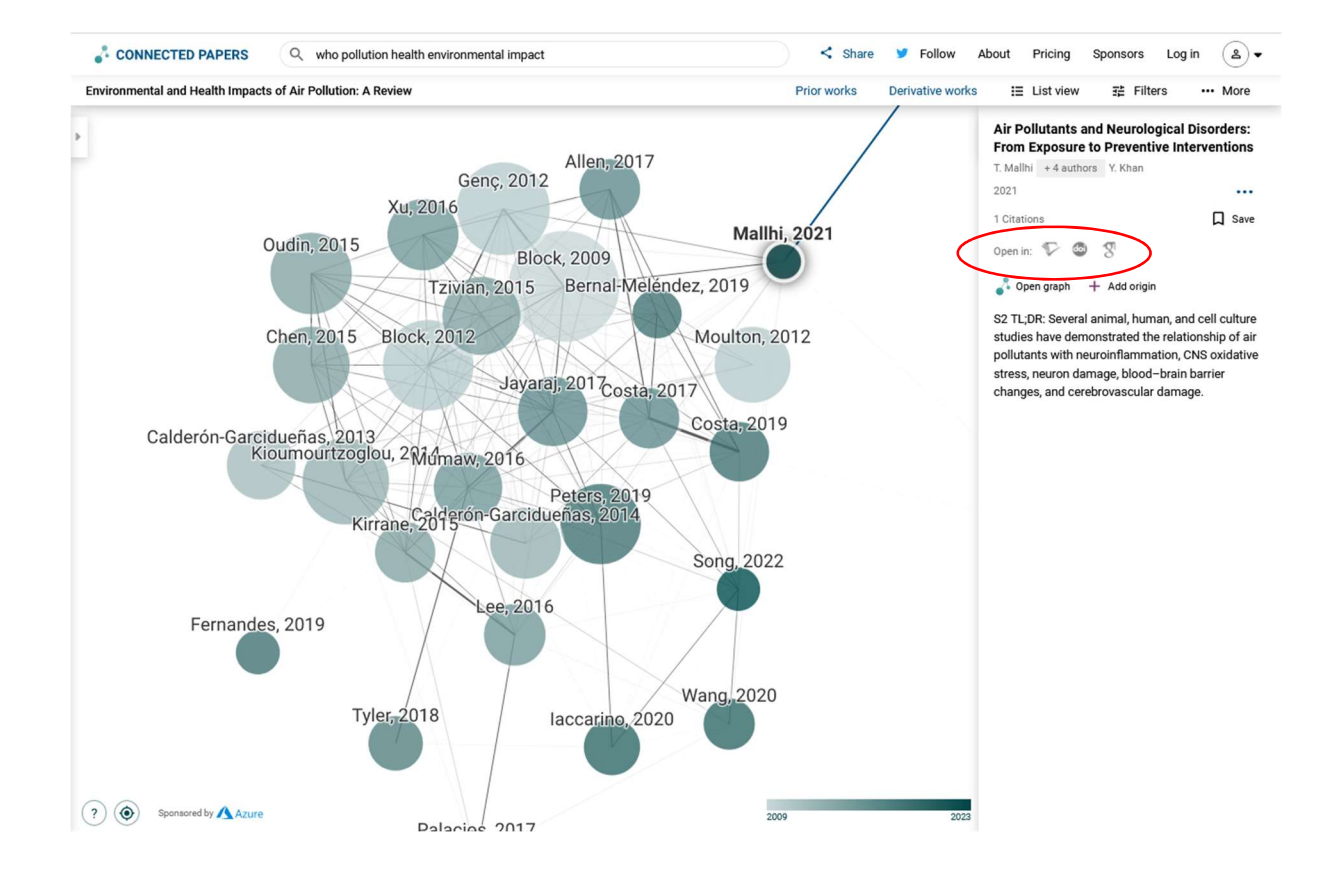

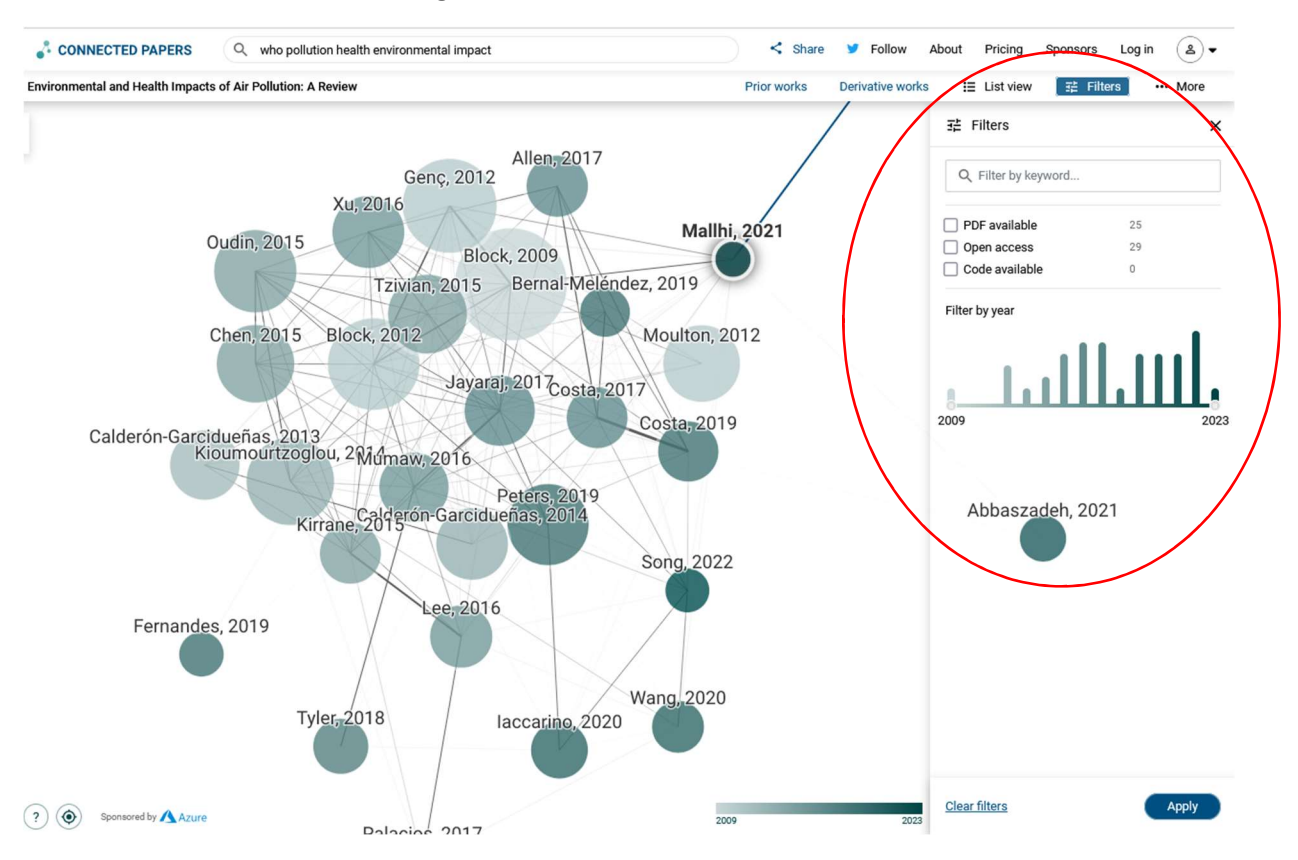

#### Es können verschiedene Filter ausgewählt werden

## Mit prior works kann man sich Arbeiten anzeigen lassen, die am häufigsten von den Arbeiten im Diagramm zitiert wurden.

Dies bedeutet in der Regel, dass es sich um wichtige, bahnbrechende Arbeiten auf diesem Gebiet handelt und dass es sinnvoll sein kann, sich mit ihnen vertraut zu machen.

Wenn Sie eine frühere Arbeit auswählen, werden alle grafischen Arbeiten hervorgehoben, auf die sie verweist, und wenn Sie eine grafische Arbeit auswählen, werden alle referenzierten früheren Arbeiten hervorgehoben.

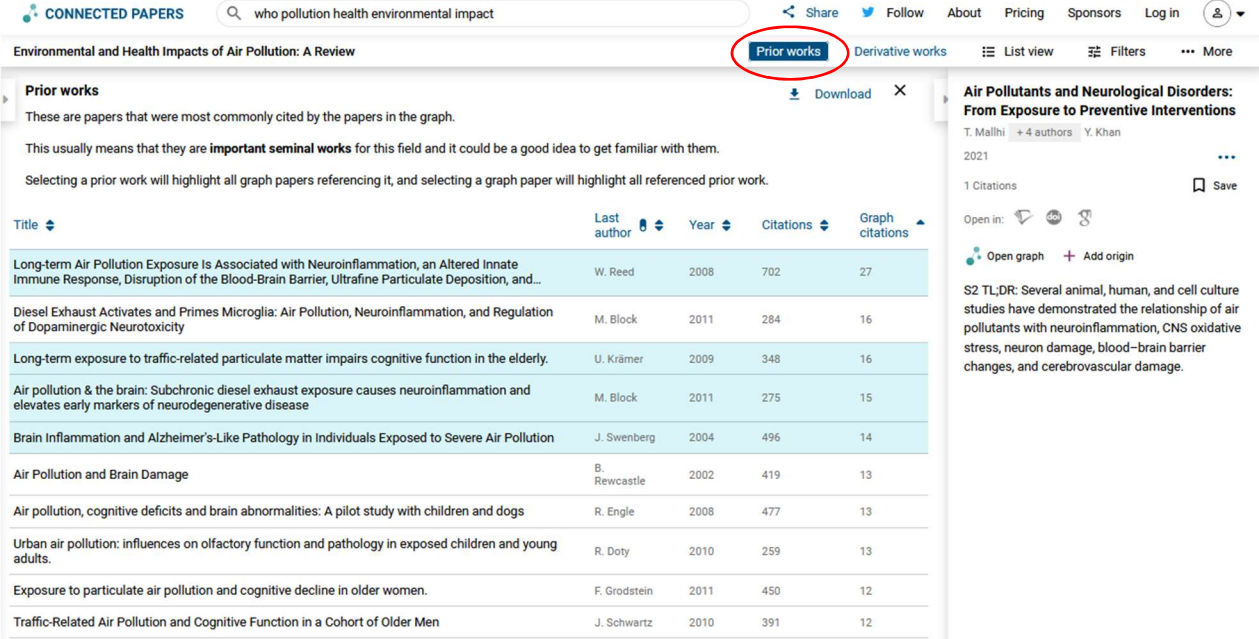

#### Mit derivative works erhält man Paper, die viele der Arbeiten in der Grafik zitieren.

Dies bedeutet in der Regel, dass es sich entweder um Übersichten über das Gebiet oder um neuere einschlägige Arbeiten handelt, die von vielen Arbeiten im Diagramm inspiriert wurden.

Wenn Sie ein abgeleitetes Werk auswählen, werden alle von ihm zitierten grafischen Arbeiten hervorgehoben, und wenn Sie eine grafische Arbeit auswählen, werden alle abgeleiteten Arbeiten hervorgehoben, die sie zitieren.

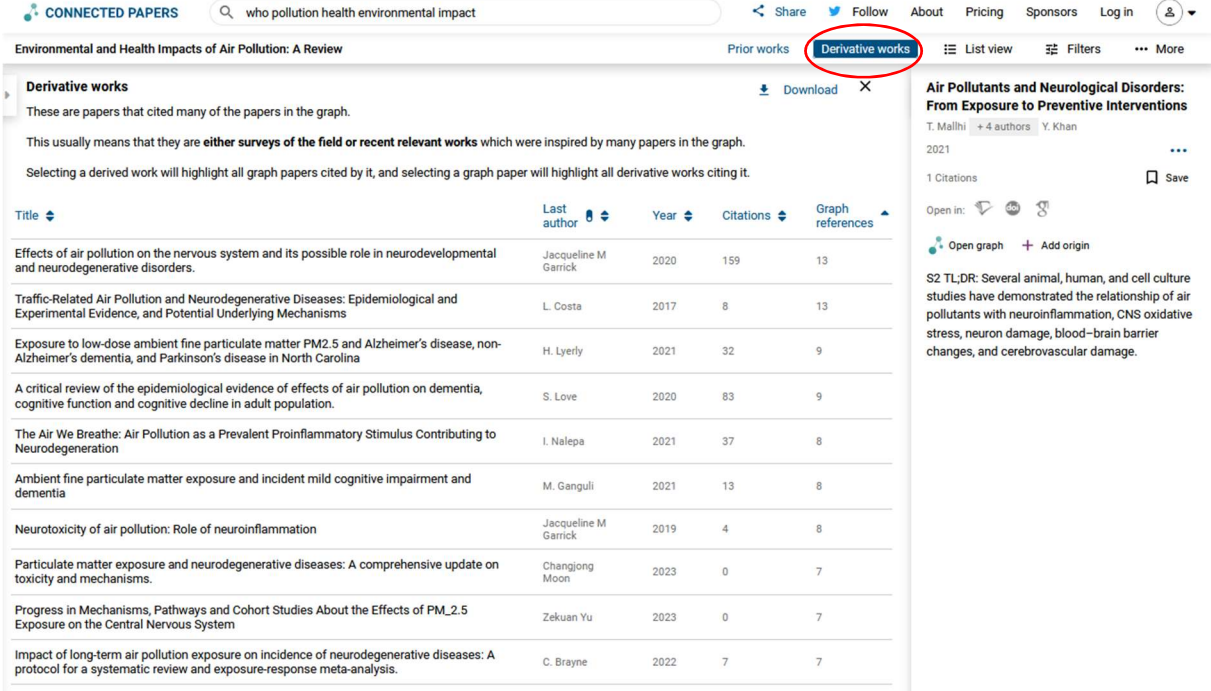